*Serials Solutions Central Search Kullanım Kılavuzu*

# **Central Search'e Hoşgeldiniz**

Serials Solutions Central Search, kullanımı kolay arama araçları ve kolay anlaşılır arama sonuç sayfaları sunan federe bir arama motorudur. Central Search Kullanım Kılavuzunun amacı, bu güçlü aracın kilit özelliklerini daha iyi tanımanız ve bu aracı daha rahat kullanmaya başlamanızdır. Bu rehber, kullanıcıların en çok karşılaşacakları özelliklere dikkat çekecektir; kaynakların seçimi, arama yürütmek, durum belirteçleri, bibliyografik künye görüntülemek, filtreleme ve ayrıştırma seçenekleri, başka yazılımlara bilgi aktarma seçenekleri.

Aşağıdaki konu başlıkları detaylı olarak incelenecektir:

#### **Kullanımı Kolay Basit Arama:**

Popüler arama motorlarını kullanmaya alışkın olan kullanıcılar için hazırlanmış, basit bir arama yürütme yöntemi

#### **Güçlü Gelişmiş Arama:**

Boole bağlaçları kullanarak arama yürütmenizi ve yazar adı, eser adı ya da özet bilgi gibi belirli metaverileri arayabilmenizi sağlayan gelişmiş bir arama aracıdır. Kullanıcıların, karşılama çıkacak arama sonuçlarını, yayınlandıkları yıllara göre sınırlamalarını sağlayan Year Search Limiter (Yıl Arama Sınırlayıcısını) da içermektedir.

#### **Dinamik Kaynak Görüntülemesi**

Bütün arama sonuçlarıyla ilgili olarak kullanıcılara sürekli güncelleme bilgileri sunmaktadır. Eğer bir arama başarısız olursa, kullanıcılara hata mesajı iletmektedir.

#### **Central Search Arama Sonuçları Kümelemesi**

Arama sonuçlarınızı, kolayca incelenebilir kategorilere bölen kümeleme aracı.

#### **Sonuçların Etkili Bir Şekilde İdare Edilmesi**

Arama sonuçları başarılı bir şekilde sınıflandırılmaktadır. Tam metinlere doğrudan erişim sağlayan linkler ve OpenURL linkleri desteklenmektedir.

Kullanıcıların, arama sonuçlarını "tam metin" içerik ile sınırlayabilmelerini sağlayan Arama Sonucu Filtreleme seçenekleri bulunmaktadır.

#### **Arama Sonuçlarını Başka Programlara Aktarmak**

Kayıtlar, HTML ya da metin belgesine aktarılabilir ve daha sonra bu şekilde kaydedilebilir ve yazdırılabilir.

Central Search, tamamen kuruma göre özelleştirilebilen bir üründür. Kütüphaneciler, kullanıcı arayüzünü, kütüphaneye özel bilgilerle donatabilmektedirler.

## **Aramanızı Başlatmak**

Kullanıcılar, Central Search'ün ilk sayfasıyla karşılaştıklarında, ilk adımı nasıl atacaklarına karar verirler. Arama başlatmak için aşağıdaki seçeneklerden birini tercih edebilirler:

Basit ya da Gelişmiş Arama arasında seçim yapmak Konu başlığına ya da veritabanına göre arama yapmak Hangi kaynakların içinde arama yapılacağını seçmek Bir arama yürütmeye başlatmak

### *Basit Arama & Gelişmiş Arama*

Kullanıcılar, Basit Arama ve Gelişmiş Arama arasında tercih yapma seçeneğine sahiptir. Bu arama türlerinin her ikisinde de, yanda belirtilen Boole bağlaçları desteklenmektedir: *and (ve)*, *or (ya da)*, *not (değil)* (*and not* bağlacı, *not* bağlacının eşanlamlısı olarak kullanılmaktadır.)

Kelime grubu araması da desteklenmektedir.

Bu arama türlerinin her ikisi de, arama kutusunun hemen altında, veritabanlarının bir listesini sunmaktadır. Burada kullanıcılar, içlerinde arama yapmak istedikleri veritabanlarını seçebilirler ya da bütün koleksiyonu seçmek için "Select All" (Hepsini Seç) kutucuğunu işaretleyebilirler.

Basit ve Gelişmiş Aramalar arasındaki farklara aşağıda değinilmiştir:

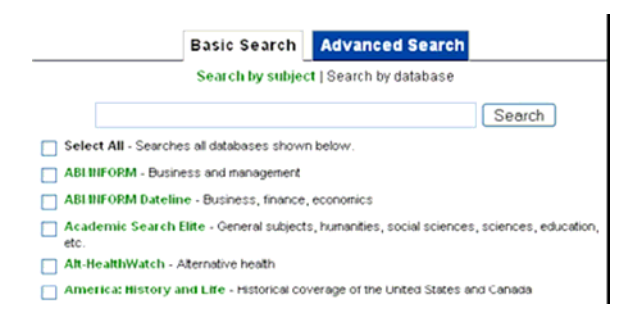

### **Basit Arama Sayfası**

Basit Arama sayfası, kullanıcıların, aramalarını başlatmak için kullanabilecekleri basit bir arama kutucuğunu içermektedir.

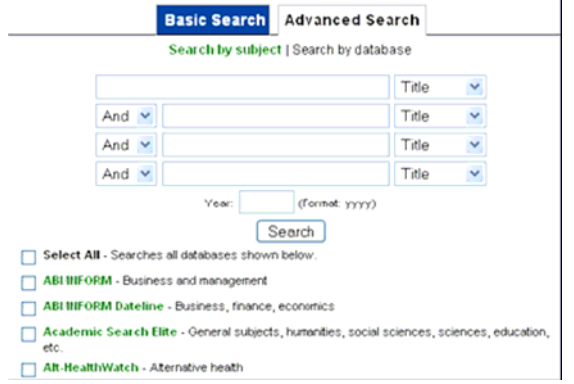

### **Gelişmiş Arama Sayfası**

Gelişmiş Arama Sayfası, özelleştirilmiş bir arama başlatmak için kullanılabilecek dört arama kutucuğu içermektedir. Sunulan arama seçenekleri, ileriki sayfalarda daha detaylı anlatılmıştır.

Year Search Limiter (Yıl Araması Sınırlayıcısı) kutucuğu, kullanıcılara, gerçekleştirdikleri aramaları yıla göre sınırlandırabilme seçeneği verir. Kullanıcılar, bu boşluğa, 1400 yılı ile şimdiki yıl arasındaki herhangi bir yılı girebilirler. Bu bilgi, *yyyy* formatında girilmelidir.

### *Konu Başlığına ya da Veritabanına Göre Arama Yapmak*

Basit ve Gelişmiş Arama Türlerinin her ikisi de, konu başlığına ya da veritabanına göre arama yapma seçeneğini sunmaktadır. "Search by Subject" (Konu Başlığına Göre Ara) linkine tıkladığınızda, içinden seçim yapabileceğiniz veritabanlarının tam bir listesi karşınıza çıkacaktır. Kütüphaneler, kullanıcılarını veritabanına ya da konu başlığına göre arama yapmaya alıştırmak amacıyla, kullanıcılarının karşısına hangi varsayılan sayfanın çıkacağını seçebilmektedir.

### *Kaynak Seçmek*

Kullanıcılar, içinde arama yapacakları veritabanlarını seçebilmekte ve kütüphaneler de, sahip oldukları kaynaklara ilişkin bir konu başlığı hiyerarşisi oluşturabilmektedir. Böylece kullanıcılar, onları araştırma yapmaya iten ihtiyaçlarını en iyi karşılayacak konu başlığını kolayca seçebilmektedir.

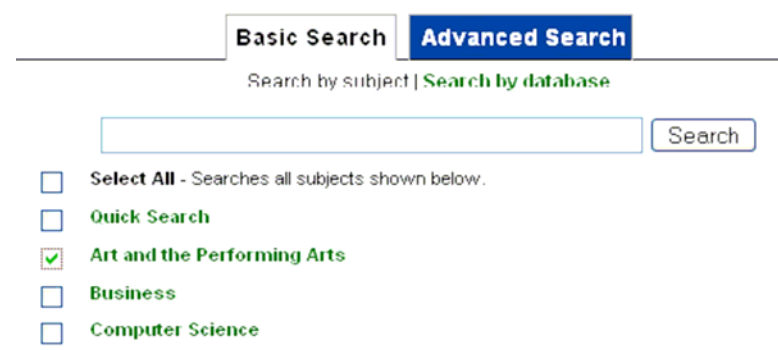

Konu başlığı kutucuklarının işaretlenmesi, işaretlenen konu başlıklarının içinde arama yapılmasını sağlamaktadır.

Kullanıcılar daha sonra, aramak istedikleri kelimeyi girebilmekte ve "Search" (Ara) tuşuna basabilmektedir.

Belirli konu başlığı kategorileri içinde arama yapan kullanıcılar, karşılarına çıkan sonuçların, aradıkları konu ile daha ilgili sonuçlar olmasını sağlarlar.

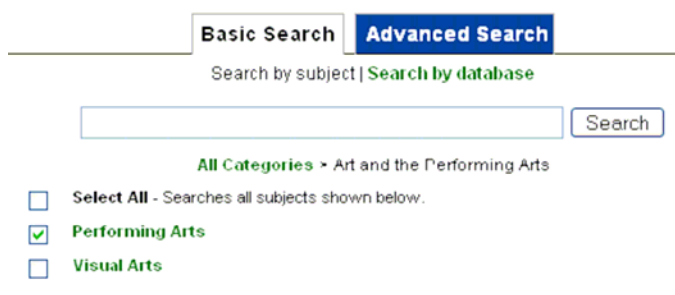

Konu başlığı kategorisinin üstüne tıklamak, alt konu başlıklarının görüntülenmesini sağlamaktadır

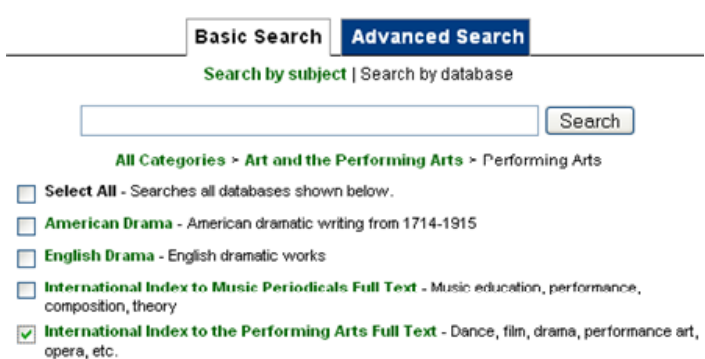

Bir veritabanı, birden çok konu başlığını kapsayabilmektedir ve sınırsız bir hiyerarşi desteklenmektedir.

### *Gelişmiş Arama Seçenekleri*

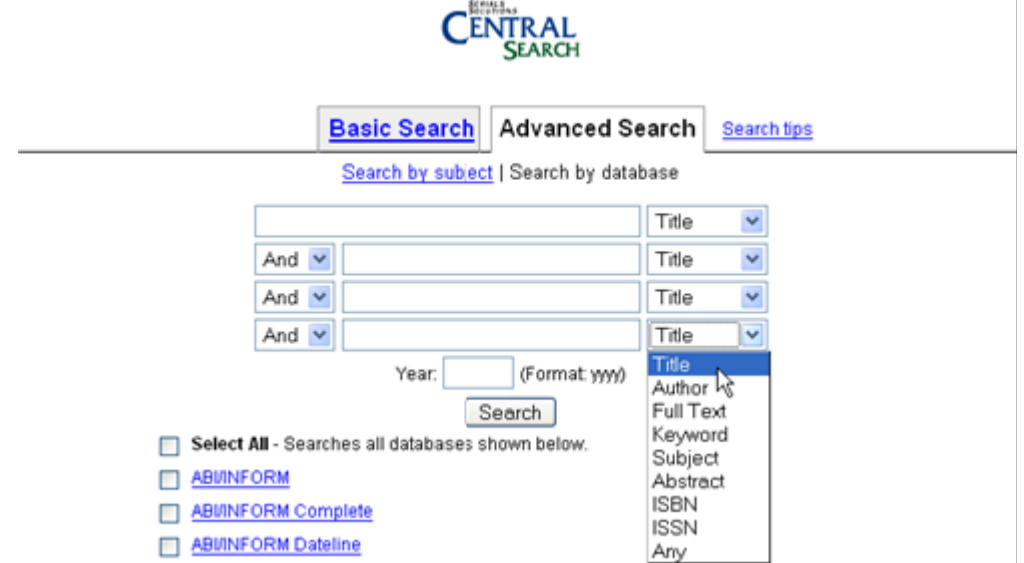

**Title (Yayın Adı)** – Yayın adları arasında arama yapmaktadır.

**Author (Yazar)** – Yazar adları arasında arama yapmaktadır.

**Full Text (Tam Metin)** – Aramak istediğiniz kelimeleri, tam metinlerin arasında arar.

**Keyword (Anahtar Kelime)** – Anahtar kelime araması gerçekleştirir.

**Subject (Konu Başlığı)** – Konu başlığı alanında arama yapar.

**Abstract (Özet)** – Özet bilgiler arasında arama yürütür.

**ISBN** – Girdiğiniz ISBN numarasını arar.

**ISSN** – Girdiğiniz ISSN numarasını arar.

**Any (Hepsi)** – Yukarıdakilerin hepsinin içinde aynı anda arama yürütür.

*Not: "Hepsi" seçeneği, bazı veritabanı sağlayıcıları tarafından, anahtar kelime aramasından farklı tutulmaktadır. Ancak bu, bütün veritabanı sağlayıcıları için geçerli değildir. Bazı veritabanı sağlayıcıları için Hepsi seçeneği, anahtar kelime araması ile aynı anlama gelmektedir.*

**Year (Yıl)** – Arama sonuçlarını belli bir yıl ile sınırlandırmaktadır.

*Not: Her kaynak, Year Search Limiter (Yıl Arama Sınırlayıcısını)* desteklemeyebilir. Not: Her kaynak, yukarıda bahsedilen arama türlerinin hepsini desteklemeyebilir. Bu durumda karşınıza, Unsupported Search Query (Desteklenmeyen Arama Türü) hata mesajı çıkacaktır.

# **Arama Yapmak**

Kullanıcılar, Basit ya da Gelişmiş bir arama yürüttükten sonra, sonuçlar toplanırken Dynamic Resource Display (Dinamik Kaynak Görüntüleme) ekrana gelecektir.

### *Dynamic Resource Display (Dinamik Kaynak Görüntüleme)*

Yaptıkları arama yürütülürken, kullanıcılar, Dinamik Kaynak Görüntüleme kutucuğunu görecektir. Arama sonuçlarının gerçek-zamanlı güncellemeleri, kaynakların yanında görüntülenecektir. Kullanıcılar, arama sonucunu ilk sunan kaynakların hangileri olduğunu görebilecek ve arama devam ederken, ellerindeki kaynakları incelemeye başlayabileceklerdir.

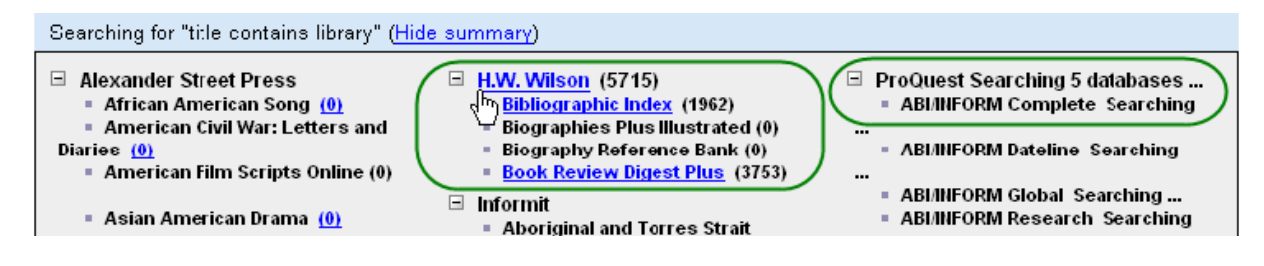

#### **Dinamik Kaynak Görüntüleme kutucuğu, her kaynağın arama durumunu göstermektedir.**

Örneğin, yukarıdaki resimde, kullanıcının arama yapmaya yeni başladığı görülmektedir. Birkaç saniye içinde veritabanları, arama sonuçlarını sunacaktır. Dinamik Kaynak Görüntülemesi, her kaynağın arama durumunu gösterir. Bir kaynağın aranması bittiğinde, kaynağın adı link şeklinde görüntülenecektir. Kullanıcı, bu linkin üzerine tıklayarak bu sonucu görüntüleyebilir. Bu sırada yapılan aramanın geri kalanı yürütülmeye devam edecektir.

Arama tamamlandığında, Central Search Arama Sonuçları Sayfası görüntülenecektir:

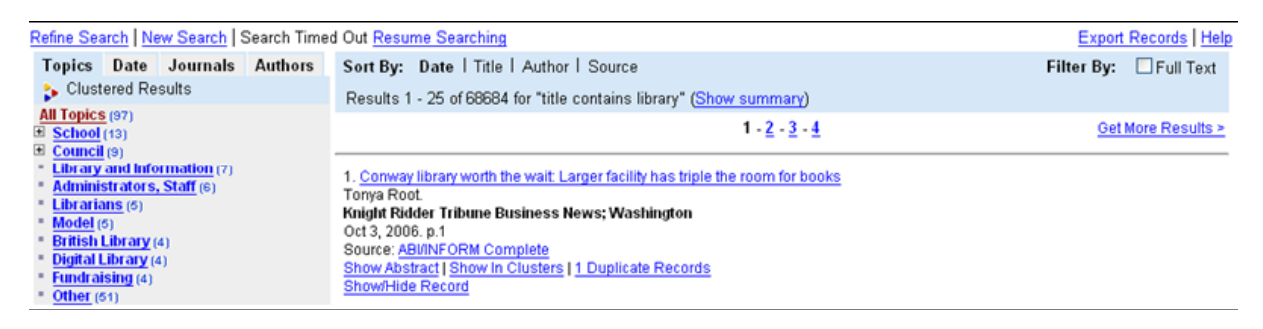

# **Central Search Arama Sonuçları Sayfası**

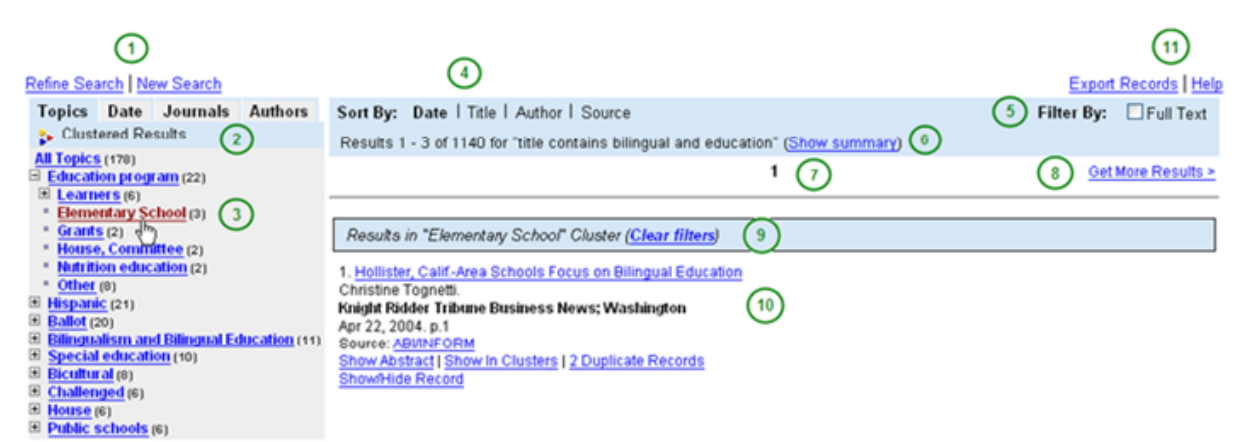

#### **Central Search Arama Sonuçları Sayfası**

Central Search Arama Sonuçlarının ilk sayfasında, 25 adet arama sonucunu içeren bir liste yer alacaktır. Kullanıcılar ayrıca, yukarıdaki resimde görülen ve aşağıda açıklanmış olan öğeleri de görebilecektir:

**1. Refine Search, New Search (Aramayı Daralt, Yeni Arama Yürüt):** Bazı değişiklikler gerçekleştirmek için ilk arama sayfanıza geri dönebilir ya yeni bir arama yürütmek için boş bir arama sayfası açabilirsiniz.

**2. Clustered Results Tabs (Kümelenmiş Arama Sonucu Sekmeleri):** Kümelenmiş sonuçlarınızı, konu başlığına, yayınlanma tarihine, dergi ya da yazar adına göre görüntüleyebilirsiniz.

**3. Clustered Result Links (Kümelenmiş Arama Sonucu Linkleri):** Seçtiğiniz kategorinin içinde gruplanmış arama sonuçlarını görüntülemek için, kümelenmiş sonuç linklerinden herhangi birinin üzerine tıklayabilirsiniz.

**4. Sorting Options (Gruplandırma Seçenekleri):** Arama sonuçlarınızı tarihe, yayın adına, yazar adına ya da kaynağa göre gruplandırabilirsiniz.

(**Not:** "Kaynak" kelimesi burada, size elinizdeki bibliyografik künyeyi sağlayan veritabanı, web sitesi ya da OPAC anlamına gelmektedir.)

**5. Filter By (Filtreleme Seçenekleri):** Arama sonuçlarınızı, sadece tam metne sahip olan içerikle sınırlandırmanızı sağlar.

**6. Show or Hide Search Summary (Arama Sonucu Özetlerini Göster/Sakla):** Bu linki tıklayarak, içinde arama yaptığınız bütün veritabanlarının gösterilmesini ya da bu veritabanlarının adlarının gizlenmesini sağlayabilirsiniz.

**7. Navigation Links (Navigasyon Linkleri):** Hangi Arama Sonuçları sayfasında olduğunuzu görebilir ve başka bir arama sonucu sayfasına gitmek için aşağıdaki linkleri kullanabilirsiniz.

**8. Get More Results (Daha Fazla Arama Sonucu Görüntüle):** Central Search arama sonucu sayfaları, 25'er arama sonucu içermektedir. Bu sayfalarda daha fazla arama sonucu görüntülemek için bu linki kullanabilirisiniz.

**9. Clear Filters (Filtreleri Ortadan Kaldır):** Arama sonuçlarına uyguladığınız kümeleme filtrelerini kaldırmanızı sağlar. Böylece, arama sonuçlarınızı, orijinal sıralamasıyla görüntüleyebilirsiniz. **10. Results (Arama Sonuçları):** Aramanız sonucunda elde ettiğiniz arama sonuçlarını gösterir.

### *Central Search Arama Sonuçlarının Kümelenmesi (Central Search Result Clustering)*

Central Search Arama Sonuçları Kümelemesi, kullanıcıların arama sonuçlarını, içinde kolayca gezinilebilen kategoriler altında gruplar. Bu kategoriler, Central Search Arama Sonuçları sayfasında linkler olarak görüntülenmektedir. Kümelenmiş arama sonuçları sayesinde kullanıcılar, hangi arama sonuçlarının işlerine yarayıp, hangilerinin işlerine yaramayacağına daha kolay karar verebilirler. **Eğer kütüphaneniz, Central Search Arama Sonuçları Kümelemesi özelliğini henüz aktive etmediyse ve bu özelliği aktive etmek istiyorsanız, lütfen bizimle temasa geçiniz.**

Kullanıcılar, kümelenmiş arama sonuçlarını; kümelenmiş arama sonuçları kutucuğunun tepesindeki sekmeleri kullanarak, konu başlığına, yayınlama tarihine, dergi ya da yazar adına göre gruplanmış olarak görüntüleyebilirler. Bütün linklerin yanında, o kategorinin kaç arama sonucu içerdiğini gösteren bir sayı bulunmaktadır.

Aşağıdaki resimde, araştırmasıyla ilgili bir kümelenmiş arama sonuçları linkine tıklayan bir kullanıcının karşılaştığı sayfa görülmektedir. Bu örnekte, "English Language Learners" (İngilizce Öğrenmek) konu başlığının bir alt kümesi olan "Education Programs" (Eğitim Programları) görüntülenmiştir. Alt konu başlığı kümeleri içeren konu başlıkları, konu başlığının solundaki artı işaretiyle gösterilmektedir. Bu artı işaretine tıklayarak, alt konu başlığı linkleri görüntülenebilir.

Resimde görüldüğü gibi, bu linklerden birine tıklanıldığında, ekranın sağındaki arama sonuçları, sadece seçilen kategoriye giren arama sonuçlarını gösterecek şekilde güncellenecek ve arama sonuçlarının tepesinde, "Clear Filters" (Filtreleri Temizle) linki belirecektir. Bu link kullanılarak, uygulanan kümeleme filtreleri kaldırılabilmektedir. Bu linkin üzerine tıklanıldığında, arama sonuçları ilk halleriyle görüntülenecektir.

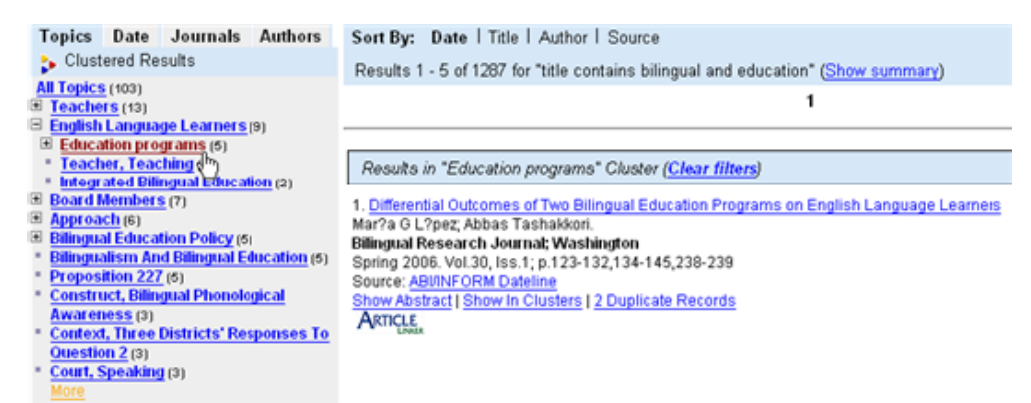

Bütün arama sonuçları, "Show In Clusters" (Kümeler Halinde Görüntüle) linkine sahiptir. Arama sonuçlarının altında görülen bu linkin üzerine tıklanıldığında, kullanıcının nasıl bir ekranla karşılaştığı, aşağıdaki resimde gösterilmektedir.

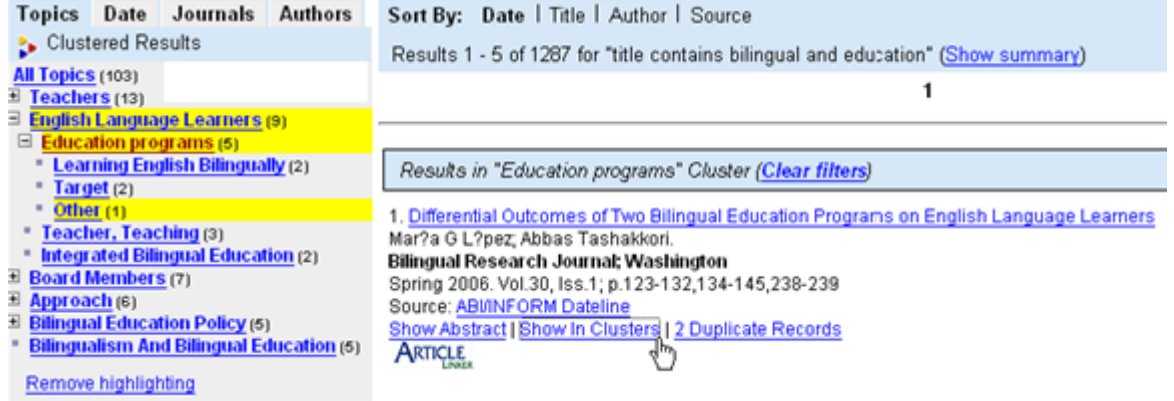

### *Arama Sonuçları Sayfası Başlığı*

Arama sonuçları sayfasının başlığı, gruplandırma ve filtreleme araçlarını içermenin yanı sıra, arama sonuçlarını ve kaç sonuca ulaşıldığını da görüntülemektedir.

#### **Sort (Gruplandırma) ve Fitler (Filtreleme) Seçenekleri**

Kullanıcılar, arama sonuçları sayfasının başlığında, gruplandırma ve filtreleme seçeneklerini görebilir ve bu linkleri kullanarak, arama sonuçlarını; yayınlanma tarihi, yayın adı, yazar adı ya da kaynağa göre gruplandırabilir veya sadece tam metin içeriğe link veren arama sonuçlarını görüntüleyecek şekilde filtreleyebilir.

## *Arama Özeti*

Arama sonuçları sayfası başlığında, Arama Özetini göstermek ya da gtizlemek için kullanabileceğiniz bir link bulunmaktadır. Kütüphane kullanıcıları, arama ile ilgili özet bilgisini görüntülemek için bu linke tıklayabilir. Bu durumda, veritabanlarının verdikleri sonuçlar, bu linkin altında görüntülenecektir (Lütfen aşağıdaki birinci resme bakınız). Bu bilgileri gizlemek için, aynı linke tıklamanız yeterli olacaktır (Lütfen aşağıdaki ikinci resme bakınız).

Kullanıcılar ayrıca, arama sonuçlarını kaynağa göre filtreleme seçeneğine de sahiptir. Arama Sonucu Özetindeki Kaynak Sağlayıcı (Provider) ya da Veritabanı (Database) adının yanında görülen arama sonucu sayısının üzerine tıklandığında, o kaynağın içinde bulunan arama sonuçları görüntülenebilmektedir.

Ayrıca, kullanıcılar, bir kaynak adının solundaki artı ya da eksi işaretine tıklayarak, alt bilgileri gizleyebilir ya da gösterebilirler.

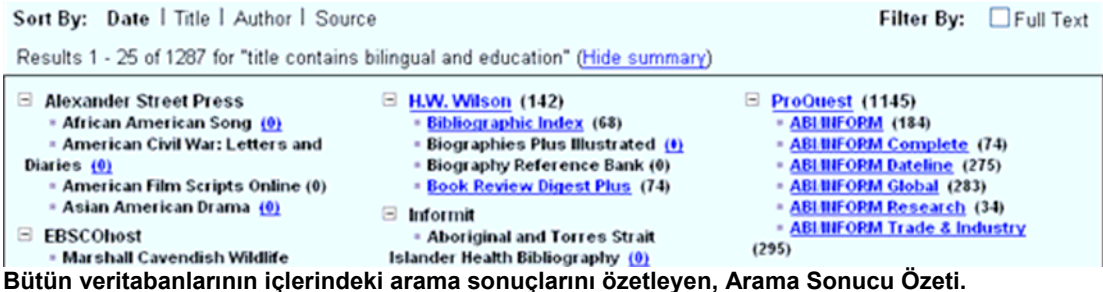

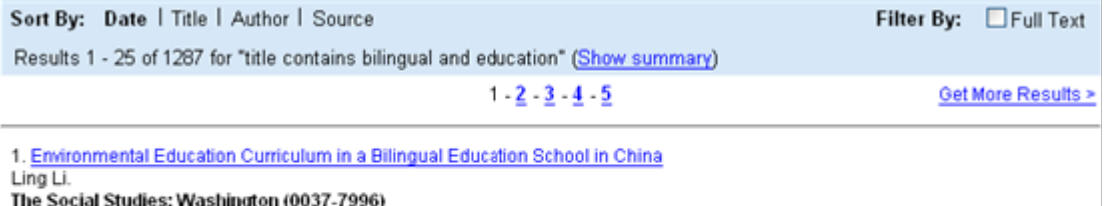

Jul/Aug 2006. Vol.97, Iss.4; p.145-151 Source: ABMNFORM Dateline Show Abstract | Show In Clusters | 2 Duplicate Records **ARTICLE** ShowiHide Record

**Arama Sonucu Özetinin gizlenmesi, esas sonuçların görüntülenmesi için ekranda daha fazla yer bırakır.**

Eğer kullanıcı, sadece belli bir veritabanının içindeki sonuçları görüntülemek isterse, Arama Sonuçları Özetindeki isme tıklaması yeterlidir. Bunun sonucunda, arama sonuçları, sadece o kaynağın içinde bulunan arama sonuçlarını gösterecek şekilde güncellenecektir.

### *Export Records (Kayıtları Başka Programlara Aktarmak)*

Kullanıcılar, arama sonuçlarını, HTML belgesi ya da metin belgesi olarak kaydedebilmektedir. Dışarıdan programlara hangi kayıtların aktarılacağını seçmek için kullanıcıların, Export Records (Kayıtları Başka Programlara Aktar) linkini kullanmaları gerekmektedir.

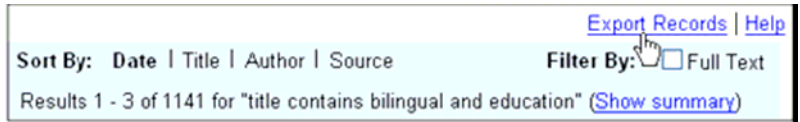

Kullanıcılar, Kayıtları Başka Programa Aktar linkini tıkladıklarında, arama sonuçlarını gösteren ayrı bir pencere açılacaktır. Bu listeyi kullanarak, HTML ya da metin belgesine aktarılmak istenen kayıtlar seçilebilir. Kayıtları Başka Programlara Aktar kutucuğu, kullanıcıların, iki kayıt formatı arasında tercih yapmalarını ve kayıtları aktarmalarını sağlamaktadır.

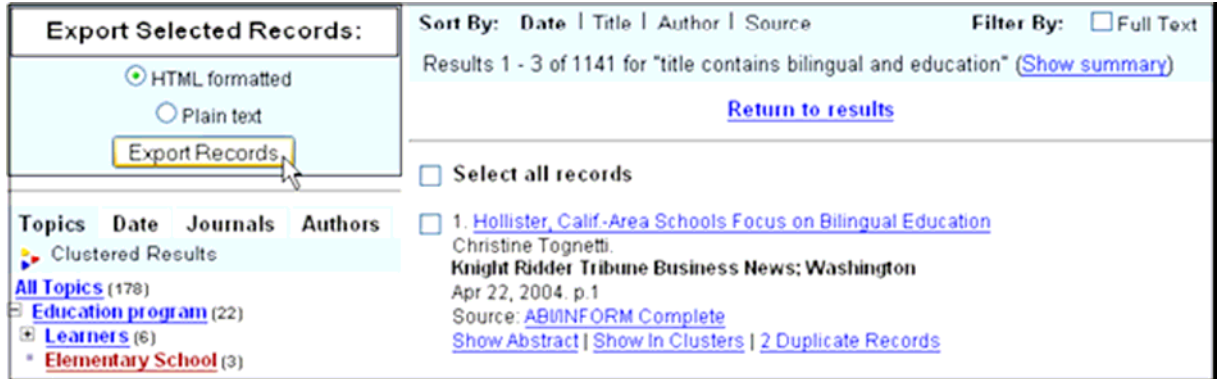

### **HTML-formatlı bir aktarım örneği:**

1. Accomplishments in bioastronautics research aboard International Space Station Uri, John J;Haven, Cynthia P. Acta Astronautica 2005. Vol.56, Iss.9-12; p.883-889 **'Farklı kaydetmek ve elektronik posta yoluyla göndermek için uygundur'**

**Metin belgesi formatlı bir aktarım örneği:**

1. Accomplishments in bioastronautics research aboard International Space Station Uri, John J;Haven, Cynthia P.Acta Astronautica 2005.Vol.56,Iss.9-12;p.883-889 http://www.csa.com/htbin/dbrng.cgi?username=&access=&db=aerospace-setc&  $qry=an\%3DA05-52-46276\&adv=1\&fed=results$ 

**'Kayıtları yazdırmak için uygundur'**

### *Navigasyon ve Daha Fazla Sonuca Erişmek*

Central Search arama sonuçları, her sayfada 25'er bibliyografik künye içermektedir. Diğer arama sonucu sayfasına gitmek için kullanıcılar, sayfa numaralarının üzerine tıklayabilmekte ya da sıradaki diğer on sayfalık seti görebilmek için < ve > işaretlerini kullanabilmektedir. (Lütfen aşağıdaki resme bakınız)

Get More Results (Daha Fazla Arama Sonucuna Eriş) linkine tıklanıldığında, kullanıcının daha önce yaptığı aramaya dayanılarak yeni bir arama daha yürütülecektir. Eğer arama sonucunda, 26'dan az arama sonucu elde edildiyse ve kaynak sağlayıcı eşleşen bütün arama sonuçlarını vermediyse, Daha Fazla Arama Sonucuna Eriş linki, birinci arama sonucu sayfasında da görüntülenecektir. Kaynak Sağlayıcılarının, her aramanın sonucunda sadece belli sayıda arama sonucu verebilecek şekilde sınırlandırıldığını lütfen unutmayınız. Yapılan arama sonucunda, bir veritabanın içinde 1000 adet ilgili kaynak bulunabilir ama Kaynak Sağlayıcının sınırlamaları nedeniyle Central Search'de bunların sadece 50 tanesi görüntülenebilir. Kaynak Sağlayıcının bulduğu ama görüntülemediği sonuçları görüntülemek için kullanıcıların, Daha Fazla Arama Sonucuna Eriş linkini kullanmaları gerekmektedir.

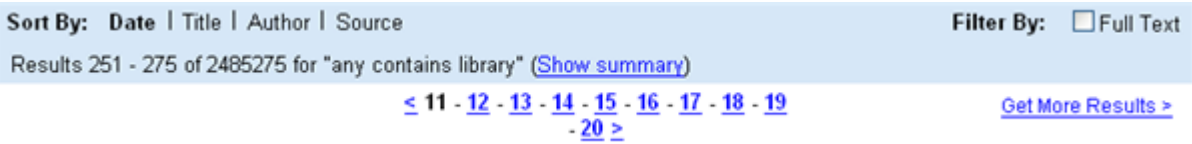

**Navigasyon linkleri ve Daha Fazla Arama Sonucuna Eriş linki, Arama Sonucu Sayfası Başlığının hemen altında görüntülenmektedir.**

## *Özet Bilgilerinin Görüntülenmesi*

Bazı arama sonuçları, metnin içeriğini özetleyen bilgiler içermektedir. Bu seçeneğe sahip oldukları zaman, kullanıcılar, özet bilgilerini saklamak ya da görüntülemek için kullanabilecekleri bir link göreceklerdir. Kullanıcılar, özet bilgisini görüntülemek için bu linkin üzerine tıklayabilirler.

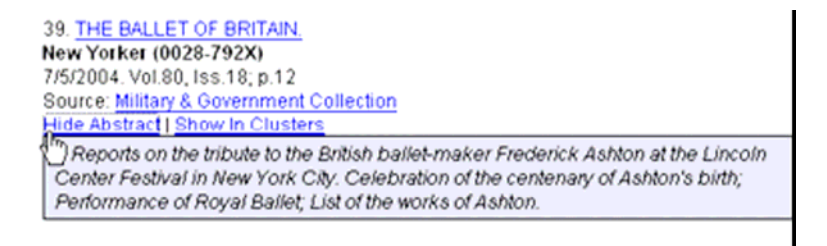

Özet bilgisi göründüğünde, kullanıcılar, aynı linki kullanarak bu bilgiyi tekrar saklayabilirler. Not: Bütün kaynak sağlayıcılar özet bilgi sunmamaktadır ve karşılaştığınız her arama sonucu, özet bilgisi içermeyebilir.

### *Birden Fazla Görüntülenen (De-duplicated) Arama Sonuçları*

Bir arama yapıldığında, bazı arama sonuçları birden fazla kere görüntülenebilmektedir. Bir aramada, böyle bir durumla karşılaşıldığında, bu kayıtlardan sadece bir tanesi diğer kayıtlara giden linkler içerecektir.

1. Editorial; Special issue--Philosophy of Science Education Educational Philosophy and Theory; Abingdon (0013-1857) Oct 2006. Vol.38, Iss.5; p.579-584 Source: ABMNFORM Dateline Show In Clusters | 2 Duplicate Records तील ARTICLE

Kullanıcılar, Duplicate Records (Birden Fazla Görüntülenen Arama Sonuçları) linkine tıkladıklarında, bu arama sonuçlarının hepsini birden görüntüleyebileceklerdir.

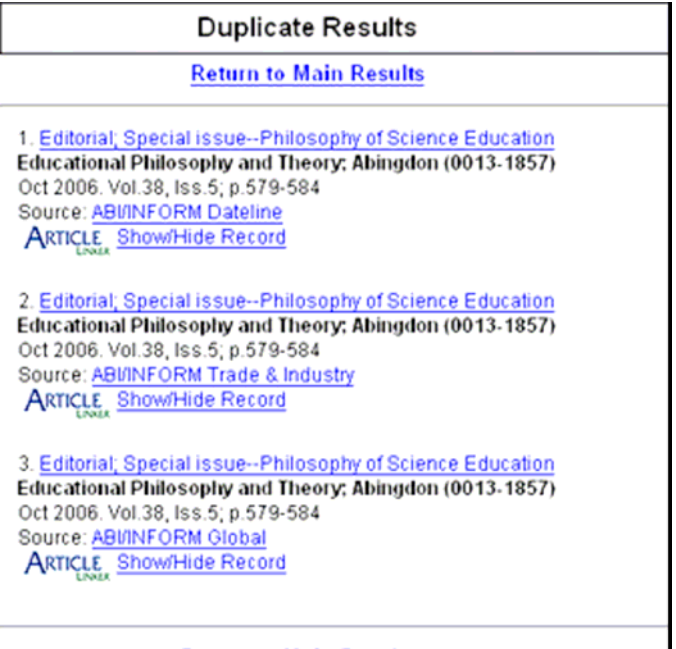

**Return to Main Results** 

Birden Fazla Görüntülenen Arama Sonuçları yönetilirken, şu alanlardaki bilgilerin hepsi karşılaştırılmaktadır: tarih, makale adı, ISSN numarası, dergi sayısı, yayın adı. Eğer bu meta-veri öğelerinden bir tanesi bile diğer kayıtlara göre farklılık göstermekteyse, o kaydın diğer kayıtlarla aynı olmadığı kabul edilmemekte ve ayrı olarak görüntülenmektedir.